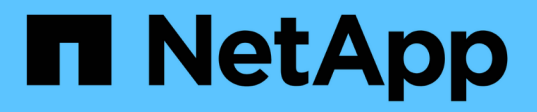

# **Verify that the configuration is capable of nondisruptive operations**

ONTAP 9

NetApp April 24, 2024

This PDF was generated from https://docs.netapp.com/us-en/ontap/smb-hyper-v-sql/health-monitoringnondisruptive-operation-concept.html on April 24, 2024. Always check docs.netapp.com for the latest.

# **Table of Contents**

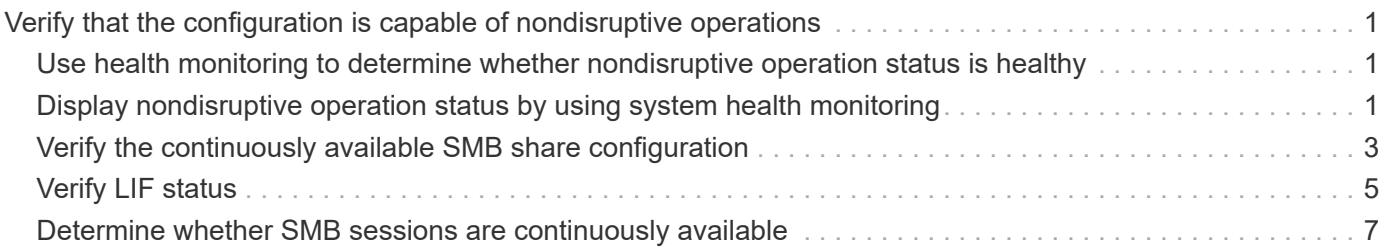

# <span id="page-2-0"></span>**Verify that the configuration is capable of nondisruptive operations**

# <span id="page-2-1"></span>**Use health monitoring to determine whether nondisruptive operation status is healthy**

Health monitoring provides information about system health status across the cluster. The health monitor monitors Hyper-V and SQL Server over SMB configurations to ensure nondisruptive operations (NDOs) for the application servers. If the status is degraded, you can view details about the problem, including the probable cause and recommended recovery actions.

There are several health monitors. ONTAP monitors both overall system health and health for individual health monitors. The node connectivity health monitor contains the CIFS-NDO subsystem. The monitor has a set of health policies that trigger alerts if certain physical conditions can lead to disruption, and if a disruptive condition exists, generates alerts and provides information about corrective actions. For NDO over SMB configurations, alerts are generated for the two following conditions:

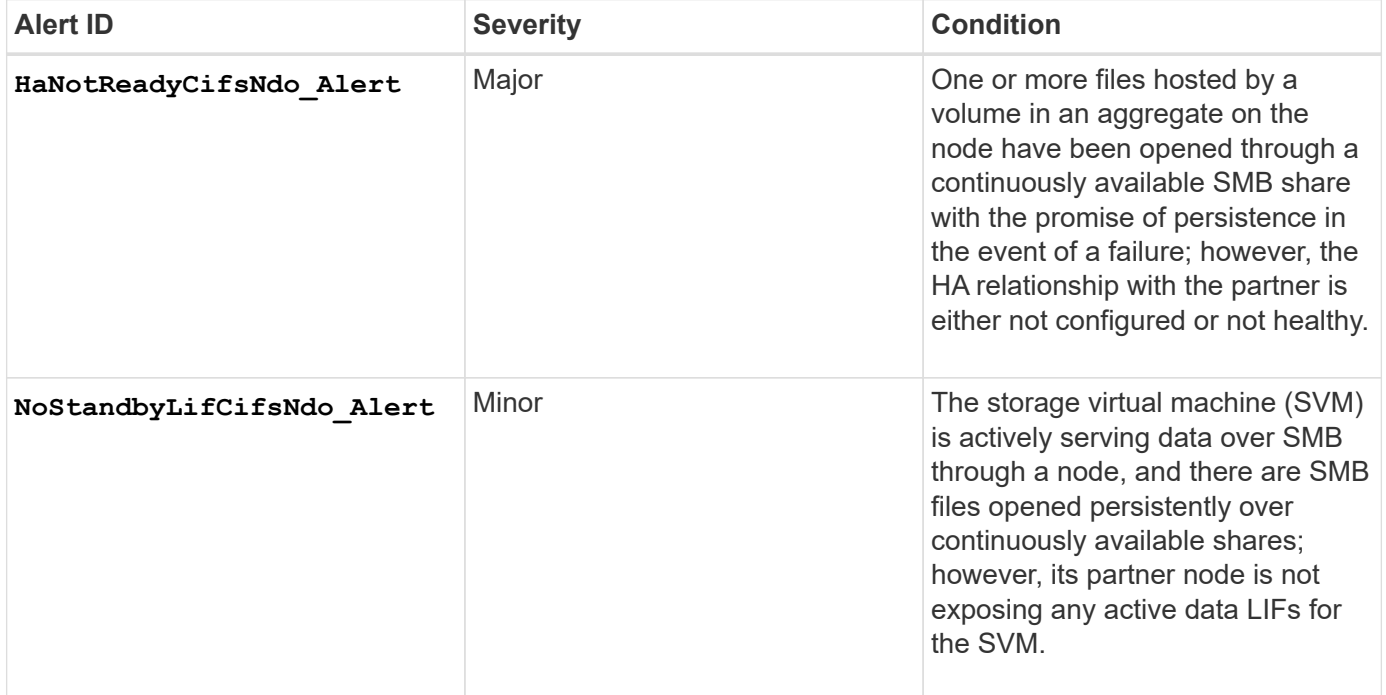

# <span id="page-2-2"></span>**Display nondisruptive operation status by using system health monitoring**

You can use the system health commands to display information about the overall system health of the cluster and the health of the CIFS-NDO subsystem, to respond to alerts, to configure future alerts, and to display information about how health monitoring is configured.

**Steps**

1. Monitor health status by performing the appropriate action:

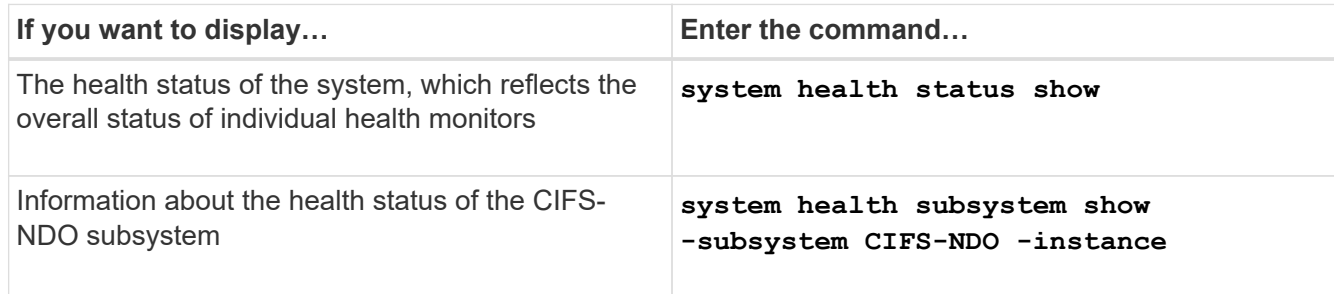

2. Display information about how CIFS-NDO alert monitoring is configured by performing the appropriate actions:

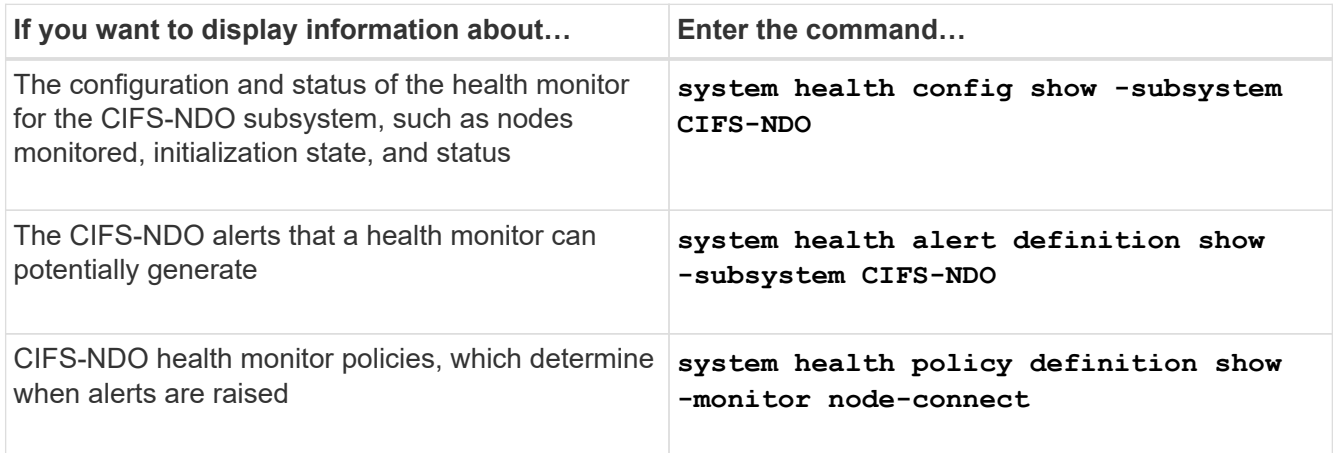

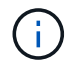

Use the -instance parameter to display detailed information.

#### **Examples**

The following output shows information about the overall health status of the cluster and the CIFS-NDO subsystem:

```
cluster1::> system health status show
Status
---------------
ok
cluster1::> system health subsystem show -instance -subsystem CIFS-NDO
                      Subsystem: CIFS-NDO
                         Health: ok
          Initialization State: initialized
Number of Outstanding Alerts: 0
  Number of Suppressed Alerts: 0
                           Node: node2
    Subsystem Refresh Interval: 5m
```
The following output shows detailed information about the configuration and status of the health monitor of the CIFS-NDO subsystem:

```
cluster1::> system health config show -subsystem CIFS-NDO -instance
                              Node: node1
                           Monitor: node-connect
                         Subsystem: SAS-connect, HA-health, CIFS-NDO
                            Health: ok
                   Monitor Version: 2.0
              Policy File Version: 1.0
                           Context: node_context
                        Aggregator: system-connect
                          Resource: SasAdapter, SasDisk, SasShelf,
HaNodePair,
                                     HaICMailbox, CifsNdoNode,
CifsNdoNodeVserver
Subsystem Initialization Status: initialized
      Subordinate Policy Versions: 1.0 SAS, 1.0 SAS multiple adapters, 1.0,
1.0
                              Node: node2
                           Monitor: node-connect
                         Subsystem: SAS-connect, HA-health, CIFS-NDO
                            Health: ok
                   Monitor Version: 2.0
              Policy File Version: 1.0
                           Context: node_context
                        Aggregator: system-connect
                          Resource: SasAdapter, SasDisk, SasShelf,
HaNodePair,
                                     HaICMailbox, CifsNdoNode,
CifsNdoNodeVserver
Subsystem Initialization Status: initialized
      Subordinate Policy Versions: 1.0 SAS, 1.0 SAS multiple adapters, 1.0,
1.0
```
## <span id="page-4-0"></span>**Verify the continuously available SMB share configuration**

To support nondisruptive operations, Hyper-V and SQL Server SMB shares must be configured as continuously available shares. Additionally, there are certain other share settings that you must check. You should verify that the shares are properly configured to provide seamless nondisruptive operations for the application servers if there are planned or unplanned disruptive events.

#### **About this task**

You must verify that the two following share parameters are set correctly:

- The -offline-files parameter is set to either manual (the default) or none.
- Symlinks must be disabled.

For proper nondisruptive operations, the following share properties must be set:

- continuously-available
- oplocks

The following share properties must not be set:

- homedirectory
- attributecache
- branchcache
- access-based-enumeration

#### **Steps**

1. Verify that the offline files are set to manual or disabled and that symlinks are disabled:

#### **vserver cifs shares show -vserver** *vserver\_name*

2. Verify that the SMB shares are configured for continuous availability:

#### **vserver cifs shares properties show -vserver** *vserver\_name*

#### **Examples**

The following example displays the share setting for a share named "share1" on storage virtual machine (SVM, formerly known as Vserver) vs1. Offline files are set to manual and symlinks are disabled (designated by a hyphen in the Symlink Properties field output):

```
cluster1::> vserver cifs share show -vserver vs1 -share-name share1
                         Vserver: vs1
                            Share: share1
       CIFS Server NetBIOS Name: VS1
                             Path: /data/share1
                Share Properties: oplocks
                                   continuously-available
              Symlink Properties: -
        File Mode Creation Mask: -
  Directory Mode Creation Mask: -
                   Share Comment: -
                       Share ACL: Everyone / Full Control
File Attribute Cache Lifetime: -
                     Volume Name: -
                   Offline Files: manual
Vscan File-Operations Profile: standard
```
The following example displays the share properties for a share named "share1" on SVM vs1:

```
cluster1::> vserver cifs share properties show -vserver vs1 -share-name
share1
Vserver Share Properties
--------- ------ ----------
vs1 share1 oplocks
                   continuously-available
```
# <span id="page-6-0"></span>**Verify LIF status**

Even if you configure storage virtual machines (SVMs) with Hyper-V and SQL Server over SMB configurations to have LIFs on each node in a cluster, during day-to-day operations, some LIFs might move to ports on another node. You must verify LIF status and take any necessary corrective actions.

### **About this task**

To provide seamless, nondisruptive operation support, each node in a cluster must have at least one LIF for the SVM, and all the LIFs must be associated with a home port. If some of the configured LIFs are not currently associated with their home port, you must fix any port issues and then revert the LIFs to their home port.

#### **Steps**

1. Display information about configured LIFs for the SVM:

### **network interface show -vserver** *vserver\_name*

In this example, "lif1" is not located on the home port.

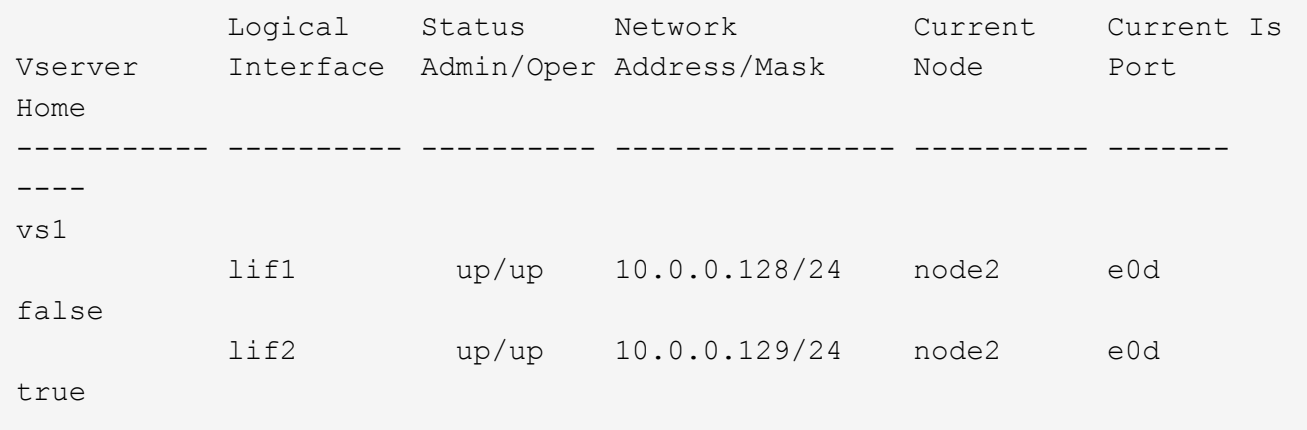

- 2. If some of the LIFs are not on their home ports, perform the following steps:
	- a. For each LIF, determine what the LIF's home port is:

```
network interface show -vserver vserver_name -lif lif_name -fields home-
node,home-port
```
**network interface show -vserver vs1 -lif lif1 -fields home-node,home-port**

vserver lif home-node home-port ------- ---- ---------- -------- vs1 lif1 node1 e0d

b. For each LIF, determine whether the LIF's home port is up:

**network port show -node** *node\_name* **-port** *port* **-fields port,link**

network port show -node node1 -port e0d -fields port,link

```
node port link
---------- ---- ----
node1 e0d up
```
In this example, "lif1" should be migrated back to its home port, node1:e0d.

- 3. If any of the home port network interfaces to which the LIFs should be associated are not in the up state, resolve the problem so that these interfaces are up.
- 4. If needed, revert the LIFs to their home ports:

**network interface revert -vserver** *vserver\_name* **-lif** *lif\_name*

```
network interface revert -vserver vs1 -lif lif1
```
5. Verify that each node in the cluster has an active LIF for the SVM:

```
network interface show -vserver vserver_name
```

```
network interface show -vserver vs1
```
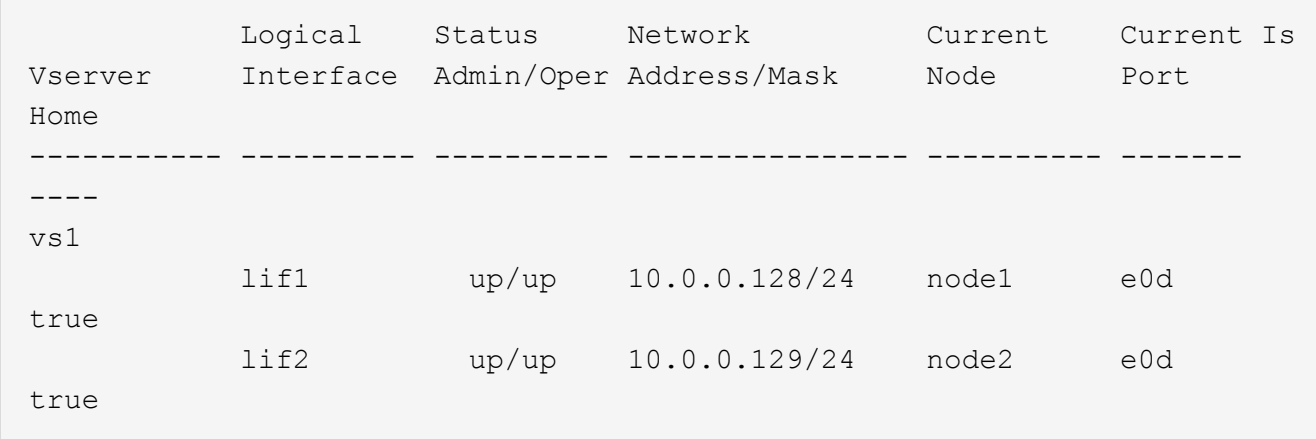

## <span id="page-8-0"></span>**Determine whether SMB sessions are continuously available**

### **Display SMB session information**

You can display information about established SMB sessions, including the SMB connection and session ID and the IP address of the workstation using the session. You can display information about the session's SMB protocol version and continuously available protection level, which helps you to identify whether the session supports nondisruptive operations.

#### **About this task**

You can display information for all of the sessions on your SVM in summary form. However, in many cases, the amount of output that is returned is large. You can customize what information is displayed in the output by specifying optional parameters:

• You can use the optional -fields parameter to display output about the fields you choose.

You can enter -fields ? to determine what fields you can use.

- You can use the -instance parameter to display detailed information about established SMB sessions.
- You can use the -fields parameter or the -instance parameter either alone or in combination with other optional parameters.

#### **Steps**

1. Perform one of the following actions:

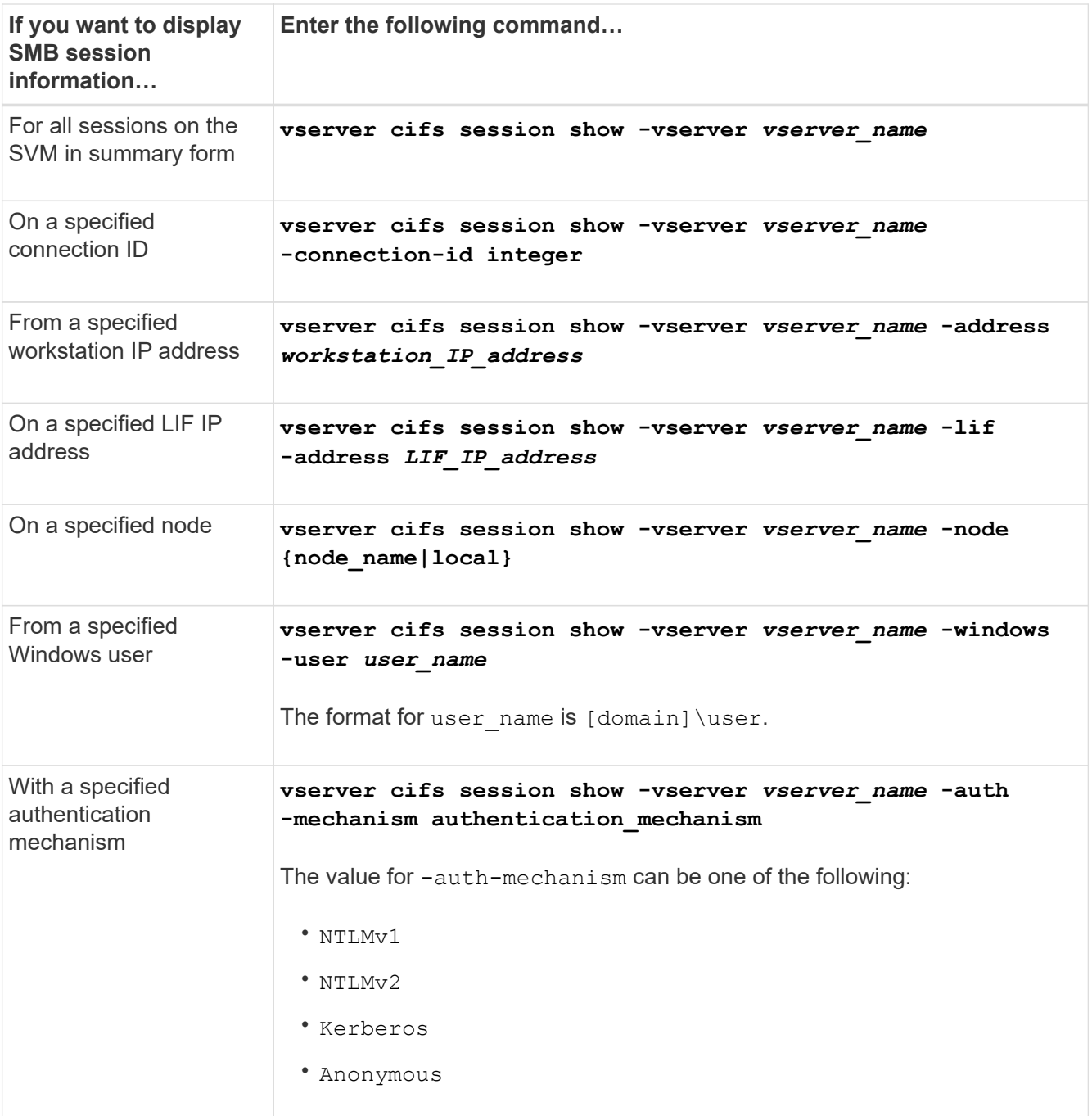

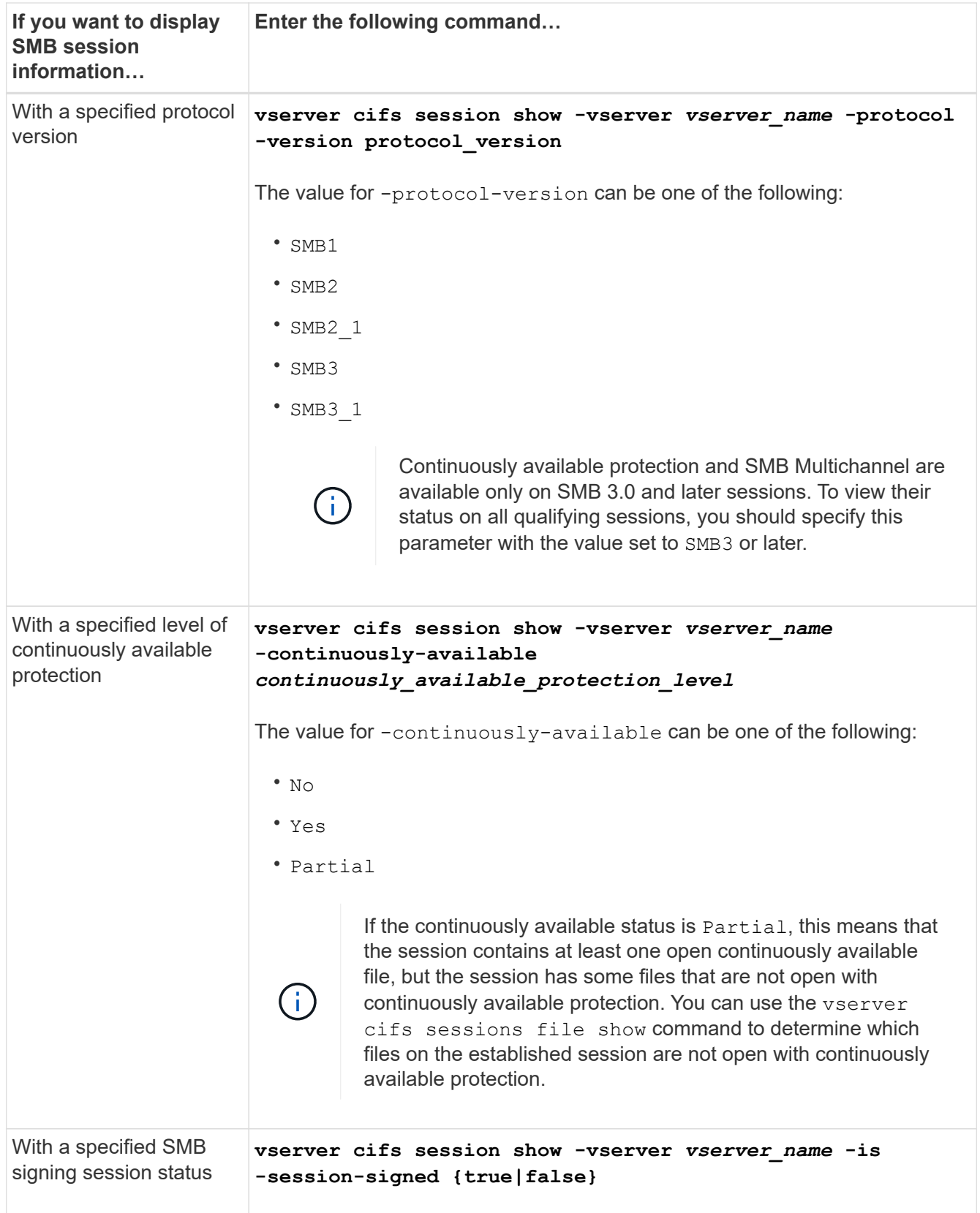

### **Examples**

The following command displays session information for the sessions on SVM vs1 established from a workstation with IP address 10.1.1.1:

cluster1::> vserver cifs session show -address 10.1.1.1 Node: node1 Vserver: vs1 Connection Session Open Idle ID ID Workstation Windows User Files Time ---------- ------- ---------------- ------------- ------- ------------ 3151272279, 3151272280, 3151272281 1 10.1.1.1 DOMAIN\joe 2 23s

The following command displays detailed session information for sessions with continuously available protection on SVM vs1. The connection was made by using the domain account.

cluster1::> vserver cifs session show -instance -continuously-available Yes Node: node1 Vserver: vs1 Session ID: 1 Connection ID: 3151274158 Incoming Data LIF IP Address: 10.2.1.1 Workstation IP address: 10.1.1.2 Authentication Mechanism: Kerberos Windows User: DOMAIN\SERVER1\$ UNIX User: pcuser Open Shares: 1 Open Files: 1 Open Other: 0 Connected Time: 10m 43s Idle Time: 1m 19s Protocol Version: SMB3 Continuously Available: Yes Is Session Signed: false User Authenticated as: domain-user NetBIOS Name: -SMB Encryption Status: Unencrypted

The following command displays session information on a session using SMB 3.0 and SMB Multichannel on SVM vs1. In the example, the user connected to this share from an SMB 3.0 capable client by using the LIF IP address; therefore, the authentication mechanism defaulted to NTLMv2. The connection must be made by using Kerberos authentication to connect with continuously available protection.

cluster1::> vserver cifs session show -instance -protocol-version SMB3 Node: node1 Vserver: vs1 Session ID: 1 \*\*Connection IDs: 3151272607,31512726078,3151272609 Connection Count: 3\*\* Incoming Data LIF IP Address: 10.2.1.2 Workstation IP address: 10.1.1.3 Authentication Mechanism: NTLMv2 Windows User: DOMAIN\administrator UNIX User: pcuser Open Shares: 1 Open Files: 0 Open Other: 0 Connected Time: 6m 22s Idle Time: 5m 42s Protocol Version: SMB3 Continuously Available: No Is Session Signed: false User Authenticated as: domain-user NetBIOS Name: -SMB Encryption Status: Unencrypted

## **Display information about open SMB files**

You can display information about open SMB files, including the SMB connection and session ID, the hosting volume, the share name, and the share path. You can also display information about the continuously available protection level of a file, which is helpful in determining whether an open file is in a state that supports nondisruptive operations.

#### **About this task**

You can display information about open files on an established SMB session. The displayed information is useful when you need to determine SMB session information for particular files within an SMB session.

For example, if you have an SMB session where some of the open files are open with continuously available protection and some are not open with continuously available protection (the value for the -continuously -available field in vserver cifs session show command output is Partial), you can determine which files are not continuously available by using this command.

You can display information for all open files on established SMB sessions on storage virtual machines (SVMs) in summary form by using the vserver cifs session file show command without any optional parameters.

However, in many cases, the amount of output returned is large. You can customize what information is displayed in the output by specifying optional parameters. This can be helpful when you want to view information for only a small subset of open files.

• You can use the optional -fields parameter to display output on the fields you choose.

You can use this parameter either alone or in combination with other optional parameters.

• You can use the -instance parameter to display detailed information about open SMB files.

You can use this parameter either alone or in combination with other optional parameters.

#### **Steps**

1. Perform one of the following actions:

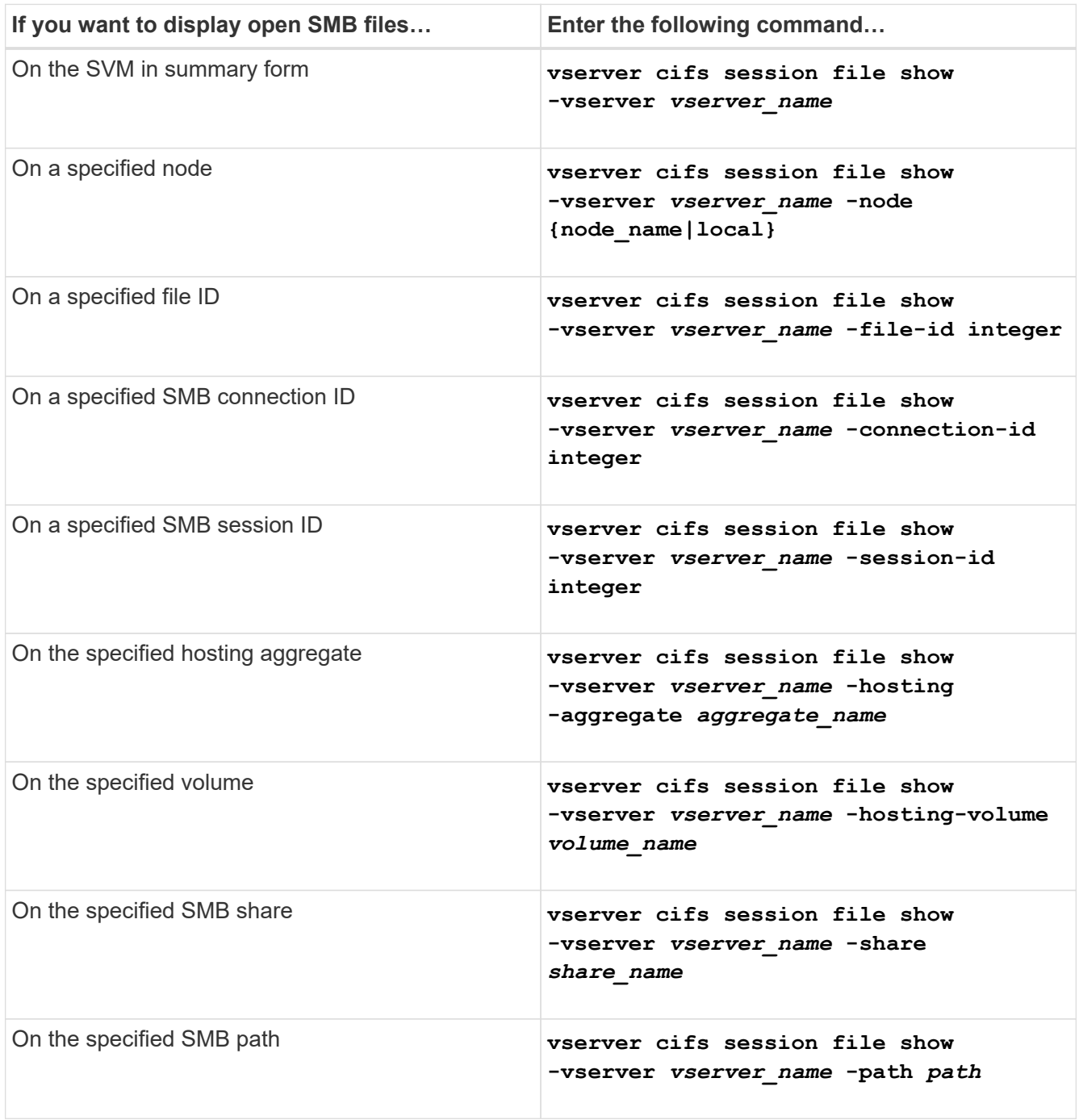

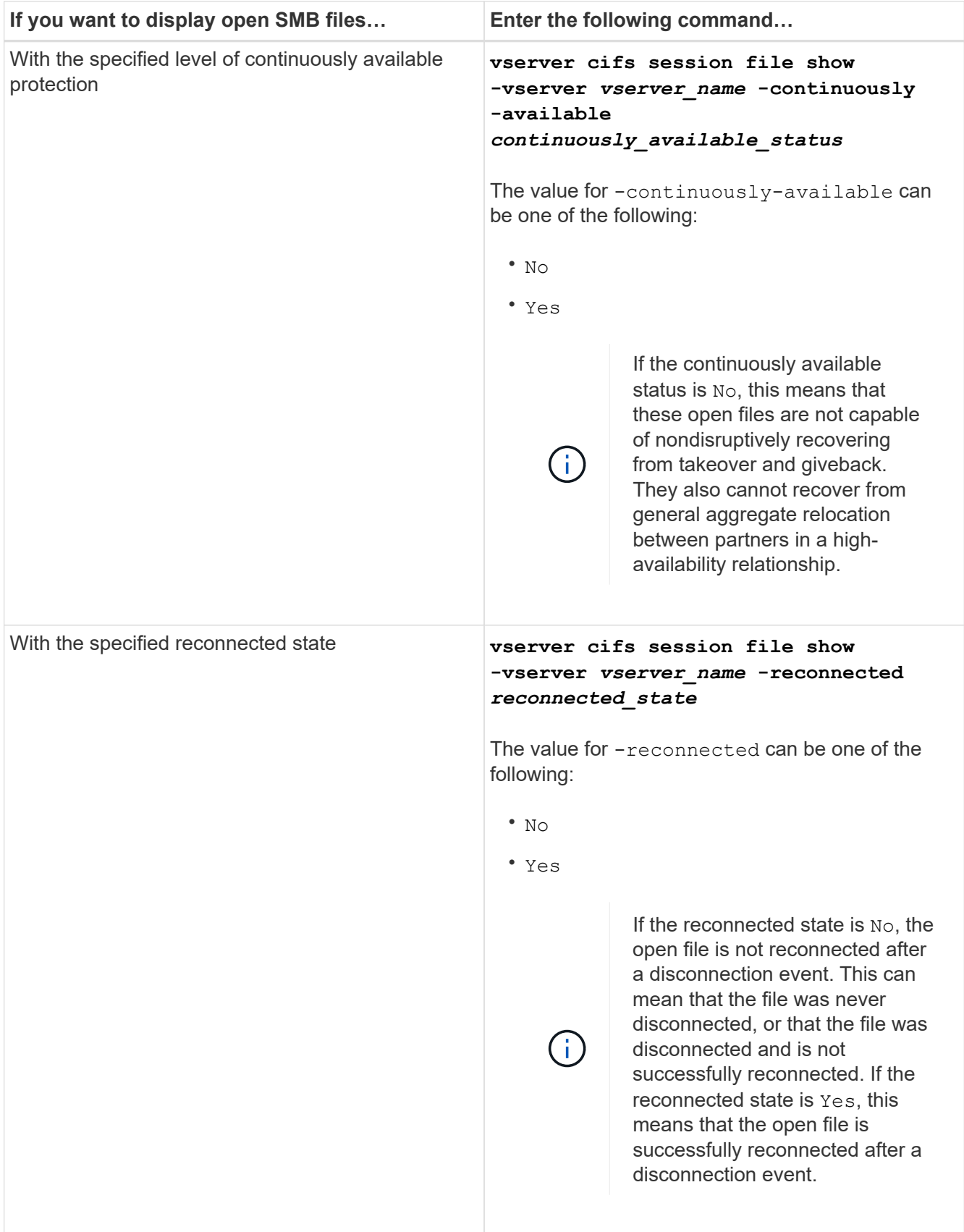

There are additional optional parameters that you can use to refine the output results. See the man page for more information.

### **Examples**

The following example displays information about open files on SVM vs1:

```
cluster1::> vserver cifs session file show -vserver vs1
Node: node1
Vserver: vs1
Connection: 3151274158
Session: 1
File File Open Hosting Continuously
ID Type Mode Volume Share Available
------- --------- ---- --------- ----------- ------------
41 Regular r data data Yes
Path: \mytest.rtf
```
The following example displays detailed information about open SMB files with file ID 82 on SVM vs1:

```
cluster1::> vserver cifs session file show -vserver vs1 -file-id 82
-instance
                    Node: node1
                 Vserver: vs1
                  File ID: 82
           Connection ID: 104617
               Session ID: 1
                File Type: Regular
                Open Mode: rw
Aggregate Hosting File: aggr1
    Volume Hosting File: data1
              CIFS Share: data1
  Path from CIFS Share: windows\win8\test\test.txt
              Share Mode: rw
             Range Locks: 1
Continuously Available: Yes
             Reconnected: No
```
#### **Copyright information**

Copyright © 2024 NetApp, Inc. All Rights Reserved. Printed in the U.S. No part of this document covered by copyright may be reproduced in any form or by any means—graphic, electronic, or mechanical, including photocopying, recording, taping, or storage in an electronic retrieval system—without prior written permission of the copyright owner.

Software derived from copyrighted NetApp material is subject to the following license and disclaimer:

THIS SOFTWARE IS PROVIDED BY NETAPP "AS IS" AND WITHOUT ANY EXPRESS OR IMPLIED WARRANTIES, INCLUDING, BUT NOT LIMITED TO, THE IMPLIED WARRANTIES OF MERCHANTABILITY AND FITNESS FOR A PARTICULAR PURPOSE, WHICH ARE HEREBY DISCLAIMED. IN NO EVENT SHALL NETAPP BE LIABLE FOR ANY DIRECT, INDIRECT, INCIDENTAL, SPECIAL, EXEMPLARY, OR CONSEQUENTIAL DAMAGES (INCLUDING, BUT NOT LIMITED TO, PROCUREMENT OF SUBSTITUTE GOODS OR SERVICES; LOSS OF USE, DATA, OR PROFITS; OR BUSINESS INTERRUPTION) HOWEVER CAUSED AND ON ANY THEORY OF LIABILITY, WHETHER IN CONTRACT, STRICT LIABILITY, OR TORT (INCLUDING NEGLIGENCE OR OTHERWISE) ARISING IN ANY WAY OUT OF THE USE OF THIS SOFTWARE, EVEN IF ADVISED OF THE POSSIBILITY OF SUCH DAMAGE.

NetApp reserves the right to change any products described herein at any time, and without notice. NetApp assumes no responsibility or liability arising from the use of products described herein, except as expressly agreed to in writing by NetApp. The use or purchase of this product does not convey a license under any patent rights, trademark rights, or any other intellectual property rights of NetApp.

The product described in this manual may be protected by one or more U.S. patents, foreign patents, or pending applications.

LIMITED RIGHTS LEGEND: Use, duplication, or disclosure by the government is subject to restrictions as set forth in subparagraph (b)(3) of the Rights in Technical Data -Noncommercial Items at DFARS 252.227-7013 (FEB 2014) and FAR 52.227-19 (DEC 2007).

Data contained herein pertains to a commercial product and/or commercial service (as defined in FAR 2.101) and is proprietary to NetApp, Inc. All NetApp technical data and computer software provided under this Agreement is commercial in nature and developed solely at private expense. The U.S. Government has a nonexclusive, non-transferrable, nonsublicensable, worldwide, limited irrevocable license to use the Data only in connection with and in support of the U.S. Government contract under which the Data was delivered. Except as provided herein, the Data may not be used, disclosed, reproduced, modified, performed, or displayed without the prior written approval of NetApp, Inc. United States Government license rights for the Department of Defense are limited to those rights identified in DFARS clause 252.227-7015(b) (FEB 2014).

#### **Trademark information**

NETAPP, the NETAPP logo, and the marks listed at<http://www.netapp.com/TM>are trademarks of NetApp, Inc. Other company and product names may be trademarks of their respective owners.